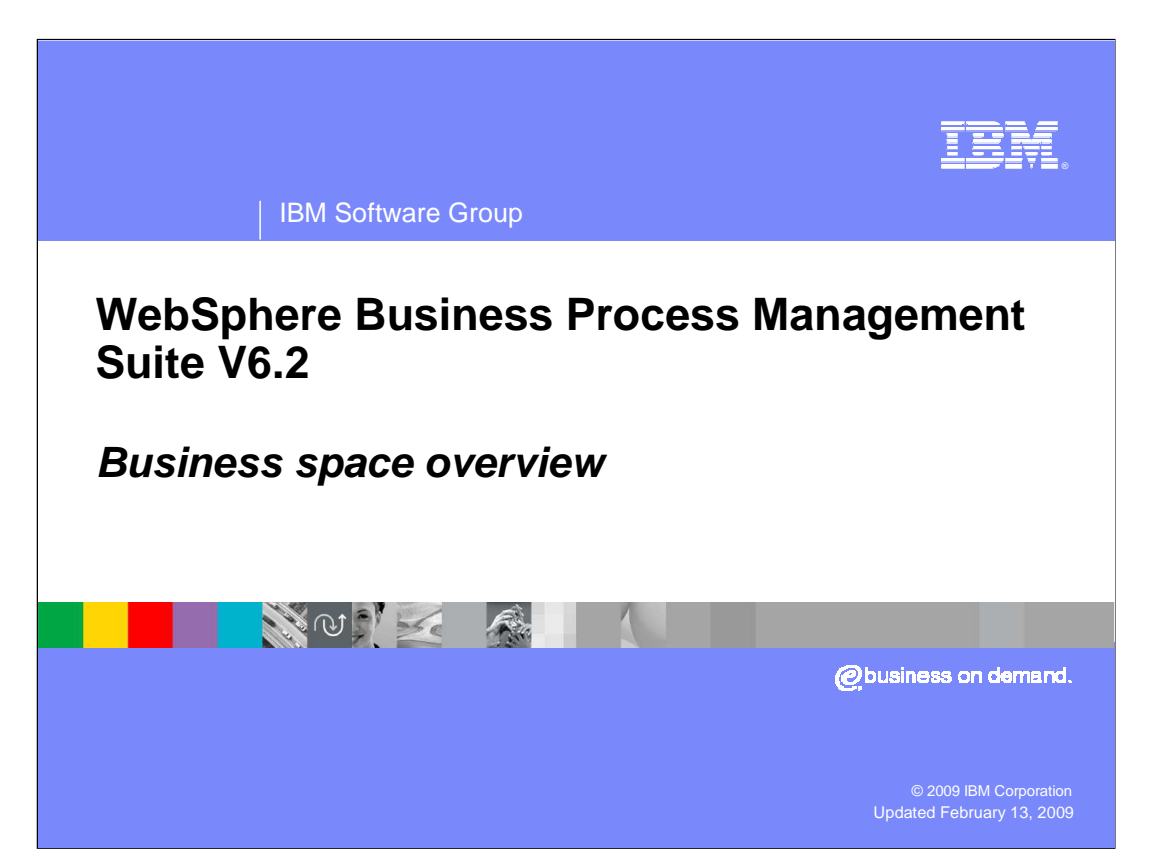

 This presentation provides an introduction to the new features provided by the business space component in the WebSphere® Business Process Management Suite V6.2

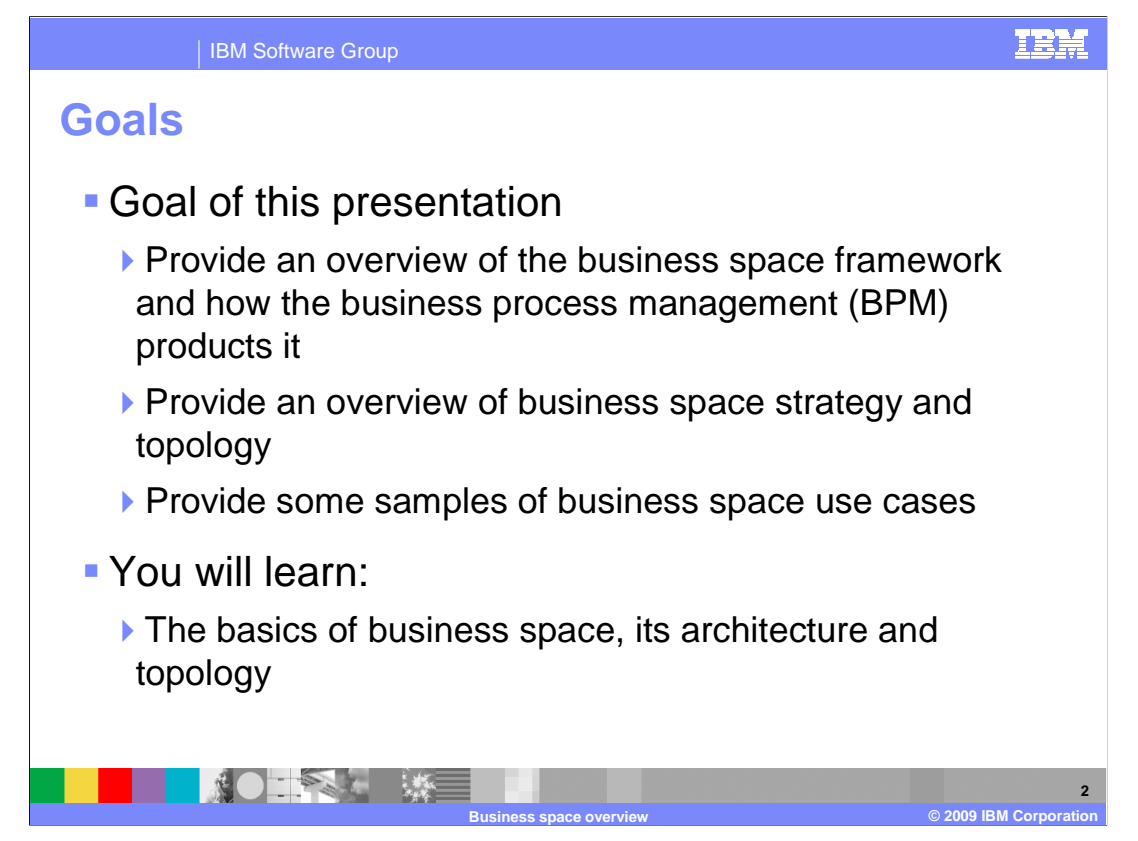

 The goal of this presentation is to provide an overview of the WebSphere business space framework and at a high level show how it is used with the different products within the WebSphere BPM portfolio.

 Each of the BPM products that use the business space component will cover the details of their specific functions.

 There is also a separate presentation that covers how to get started with the business space.

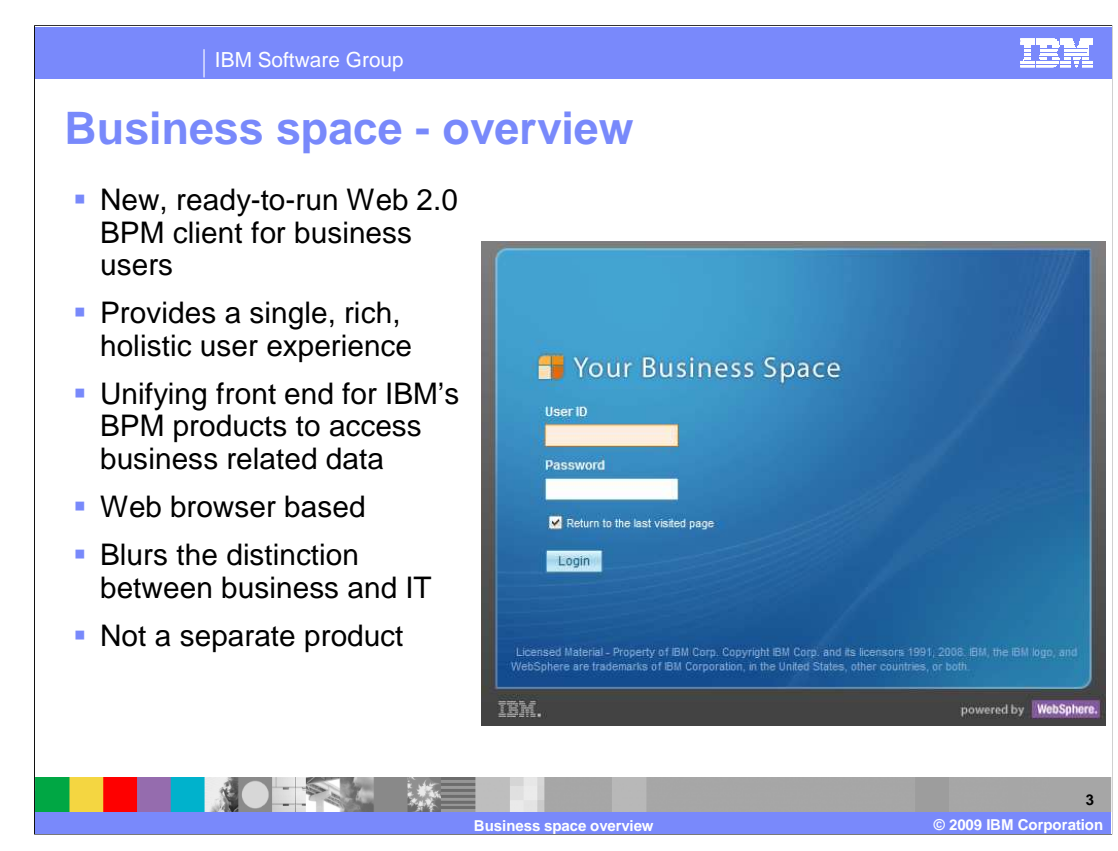

 The business space component is the new, ready to use Web 2.0 BPM client for business users.

 Business space unifies the business process management user interface space for business users.

 This allows them to work in a single window for all the business activities taking place in different BPM products in the suite.

Business space is a mash-up of BPM widgets targeted for a business user.

Business space is not a separate product but part of the BPM products.

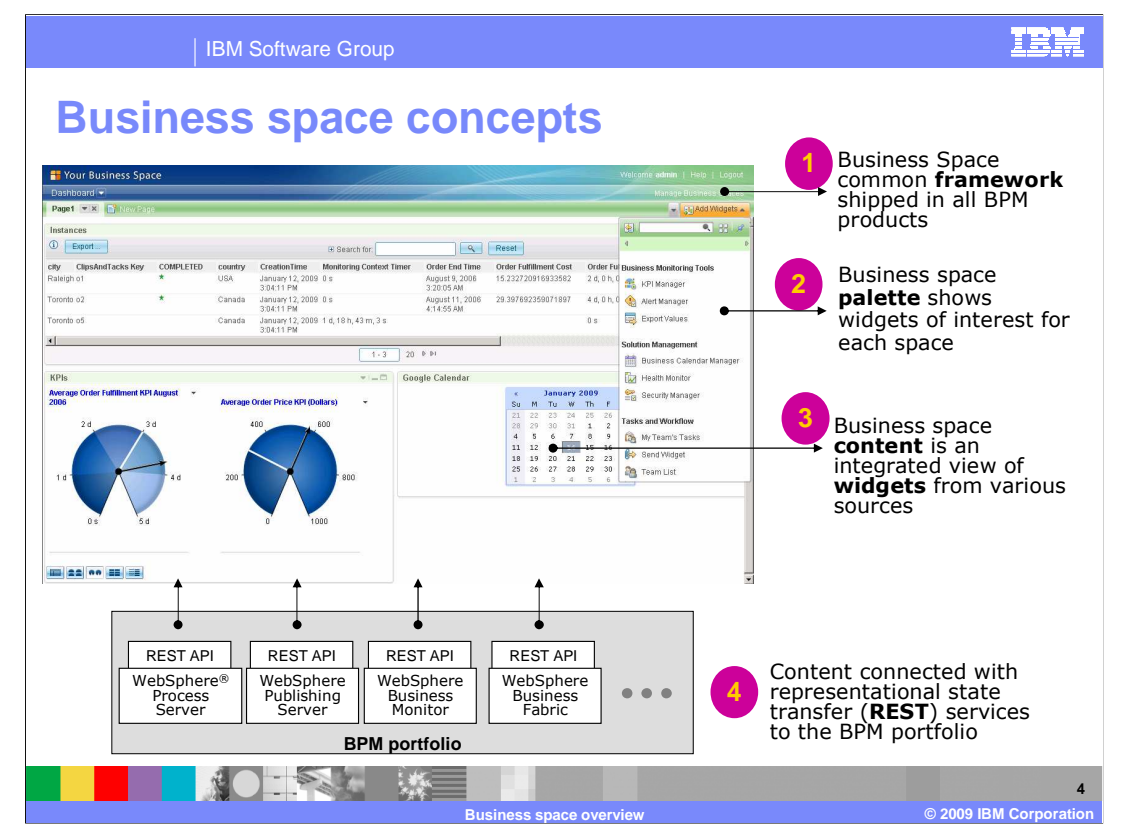

 This slide shows a screen capture of a typical business space where different widgets from various applications come together. In the example shown here, the widgets are from the WebSphere Business Monitor and the Google calendar.

 The business space framework is included with each of the BPM products in the WebSphere BPM suite.

 Additionally, each BPM product ships a set of product specific widgets that plug into framework, extending the framework for the given product.

 The palette provides a list of the widgets that you can use to compose your Business Space view. You can drag these widgets anywhere on the page, and can tailor the page layout to meet your preferences. Each widget provides a way of representing specific content from a data source such as WebSphere Business Monitor or the Google calendar.

 The representational state transfer services, known as REST, are used to exchange data between the widgets on the screen and the applications providing the data.

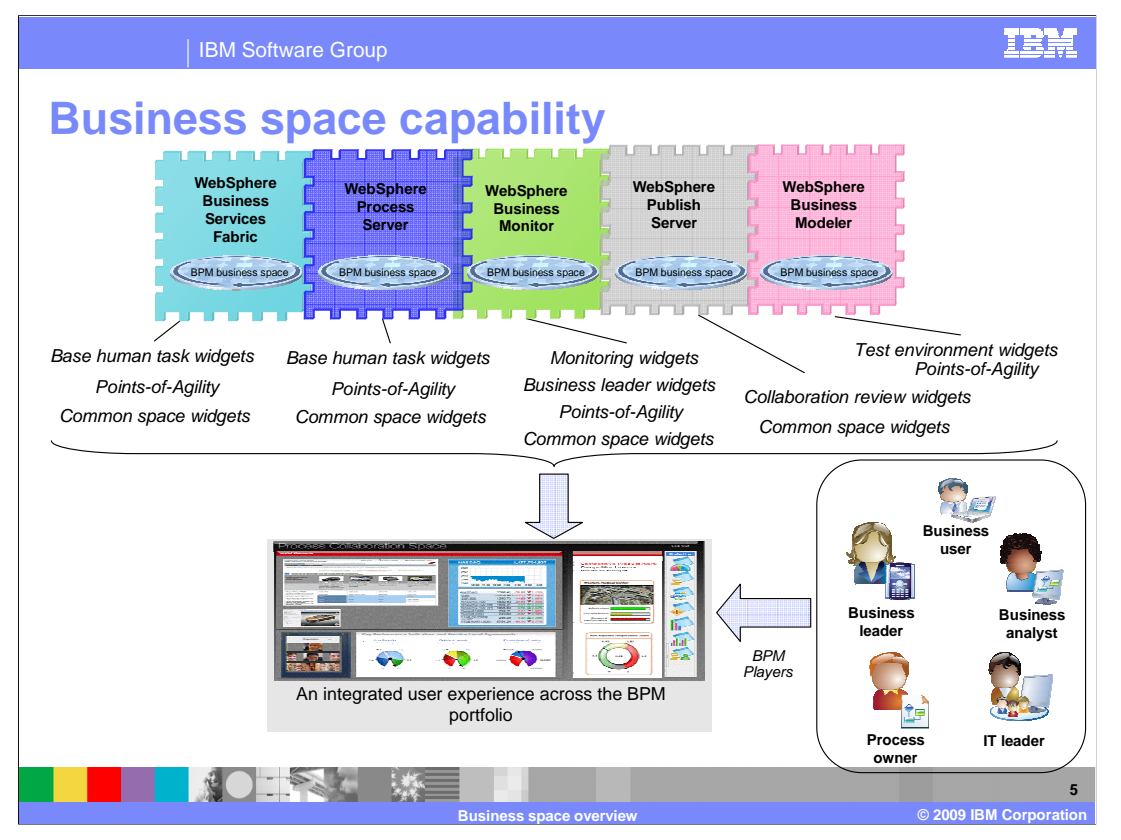

The relationship between the BPM products and Business Space is shown here. The widgets for each product are registered with WebSphere Business Space.

The different roles in an organization can share the same business space, or a separate business space can be created for different business objectives. With this approach you will see an integrated user interface which brings the different widgets into a common business space. The architecture allows widgets to be provided from different sources and available for business users within a business space.

Business Space is enabled in the WebSphere Business Service Fabric, WebSphere Process Server, WebSphere Business Monitor, and WebSphere Business Modeler products in the BPM V6.2 suite. Each of these products provides a set of product specific widgets relevant to the function it performs, as listed below the product. There are common widgets like Viewers, Google gadgets and others that are included with all the products. Each of the products has a set of widgets termed as Points of Agility. These widgets allow business user to make changes to the process that affect the execution of the process. For example, included with the WebSphere Process Server are the Business Rule widgets that allow business user to view and make changes to the rules, thereby affecting the decisions made by the running process.

The details of the product specific widgets are discussed with their respective product presentations.

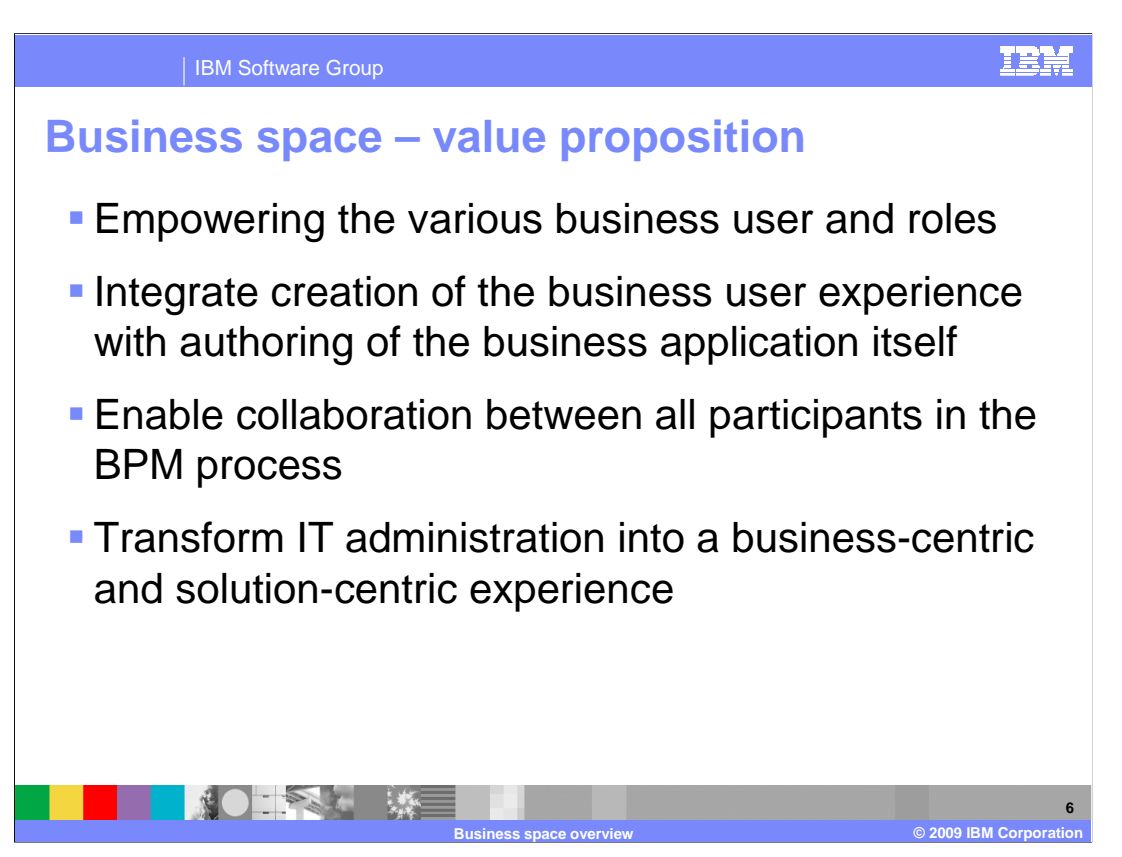

The key value proposition of the WebSphere Business Space is shown here.

 First is **empowering the business user.** This is enabling the business user, particularly the business leader with the information they need to view and monitor the entire business process in a holistic manner in a single rich UI.

 The second is to **integrate creation of the business user experience with authoring of the business application itself.** This is to enable highly skilled developers and business users to create and deliver rich content for a broader audience of BPM users across a range of roles.

 Third is to **enable collaboration between all participants in the BPM process.** It enables collaboration on the day-to-day activities across role boundaries like human tasks and coordination, strategy, review, modeling of processes, and organizational navigation.

 Last is to **transform IT administration into a business-centric and solution-centric experience.** This enables shifting the focus of the business user experience away from deployment-centric to business application-centric administration. IT administration is then integrated into the BPM life cycle / optimization process.

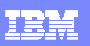

**7** 

#### IBM Software Group

# **Business space – components**

- **Business space is not a separate**  product. It is included as part of the each BPM product
- The first product in a new environment installs business space and registers it's widgets
- Two Java<sup>™</sup> EE applications are installed as part of business space framework:
	- �**Business Space Manager**

### �**IBM BSPACE Widgets**

• Other products register their widgets when they are installed

NOTE A LIMIT

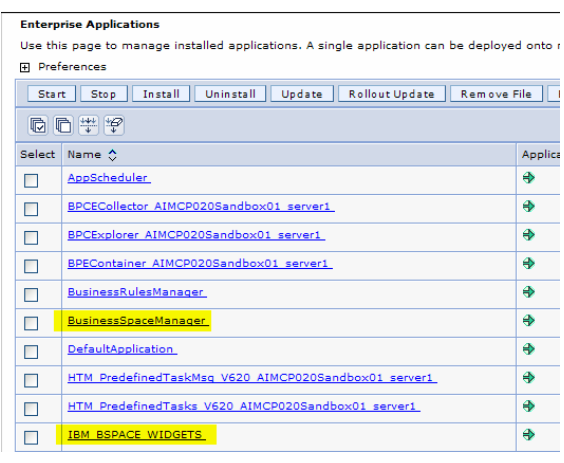

**Business space overview © 2009 IBM Corporation** 

 Business space is not a separate product but bundled with each of the BPM products. Each BPM product has the WebSphere Business Space common framework components, which are the two Java EE applications, Business Space manager, and IBM BSpace Widgets.

 The Business Space framework is installed as part of the BPM product installation. In addition to the common framework, each BPM product will install and register their product specific widgets with the business space as part of their installation. The product specific widgets allow the business user to interact with the relevant business data for the given BPM product.

 In a more complex topology where the widgets are on a separate server than the Business Space framework, the widgets can be registered manually with the framework.

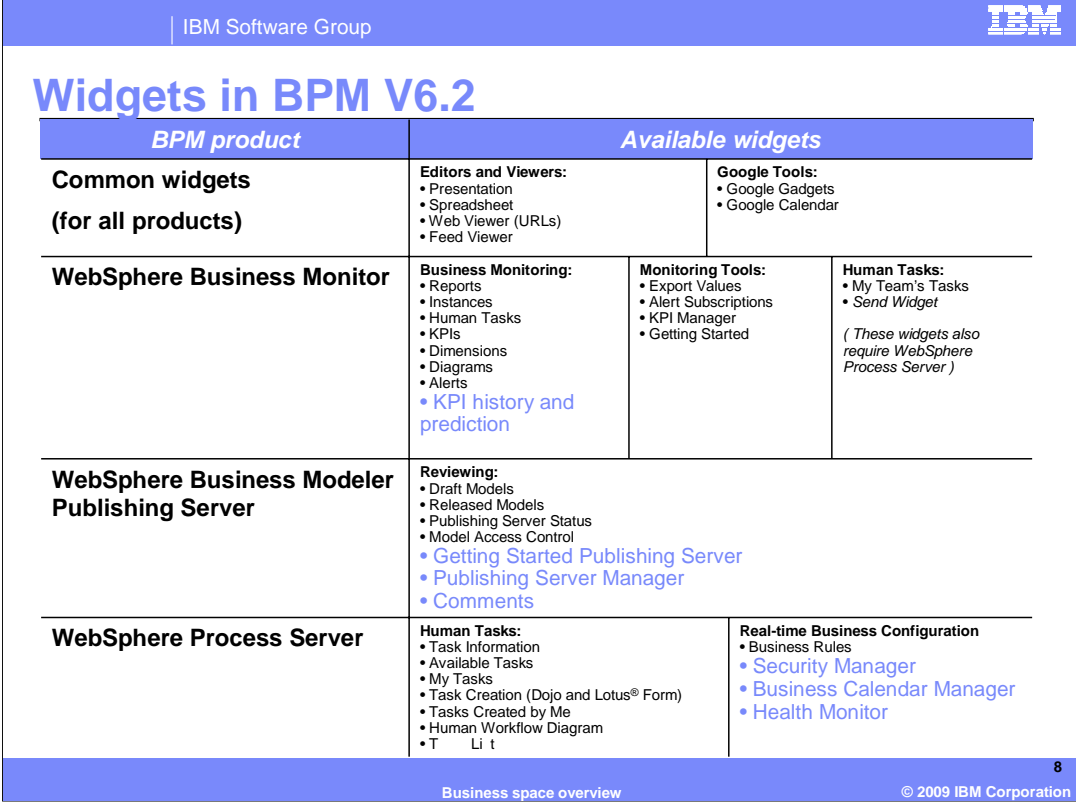

 The list of BPM widgets for each of the BPM products in the suite are listed here. Many of the widgets were initially introduced with version 6.1.2. The ones highlighted in blue were added with the 6.2 releases.

 The common widgets are shipped with all the products. They contain the editors, viewers and some Goggle Tools like the gadgets and calendar. The editors and viewers allow the widgets to interact with Power Point presentations, Spreadsheets, other Web sites, and RSS and Atom feeds.

 The widgets included in **WebSphere Business Monitor V6** are the Business Monitoring widgets and tool widgets. These look similar to the widgets currently available in WebSphere Business Monitor V6.1 Dashboard. Additionally, widgets related to Human tasks are also included with WebSphere Business Monitor V6.1.2.

 The Widgets included in **WebSphere Business Modeler Publishing Server V6** are used to interact with the published models. They provide access control to the models and a way to provide feedback on the draft models. They are all available as a set through the reviewing business space template.

 The Widgets included in **WebSphere Process Server V6** are used to interact with human tasks and the Business Rules. With version 6.2 additional administration widgets have been included. The security manager, the business calendar, and the Health monitor.

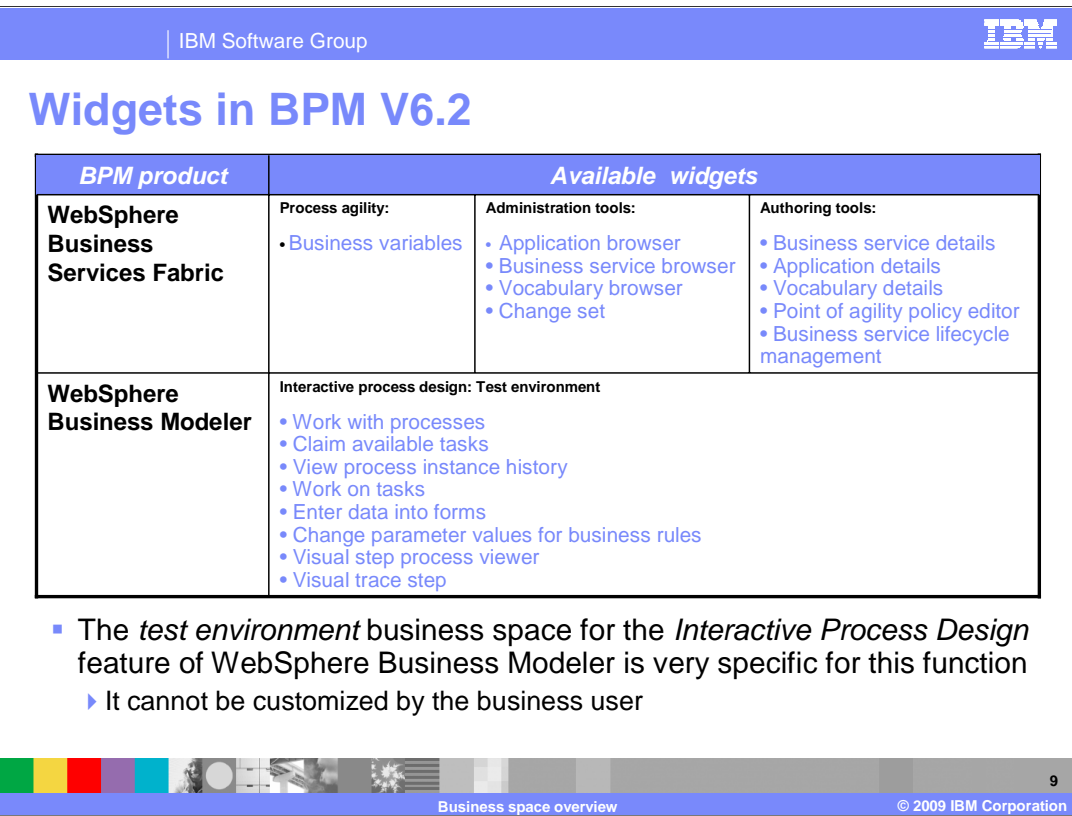

 The Widgets included in **WebSphere Business Service Fabric V6** are used to interact with the business variables, change sets, application flow, business policy, and business rules.

 The Widgets included in **WebSphere Business Modeler V6** are used with a new feature called interactive process design which allows a business user to publish and run a human centric business process directly from WebSphere Business Modeler. This feature launches a Web browser and starts a special test environment business space for the selected business process.

 As you can see there is a complete set of widgets needed to start, claim and run a business process.

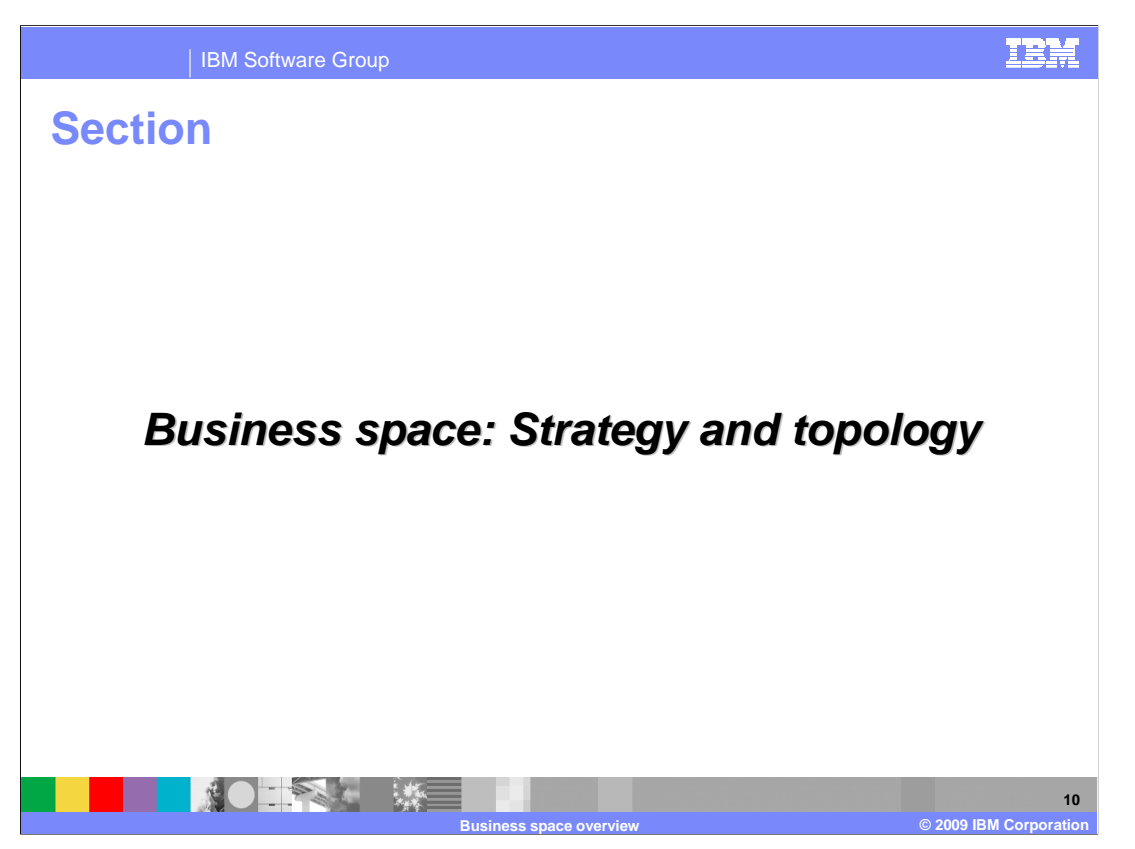

The next section covers the Business Space strategy and topology.

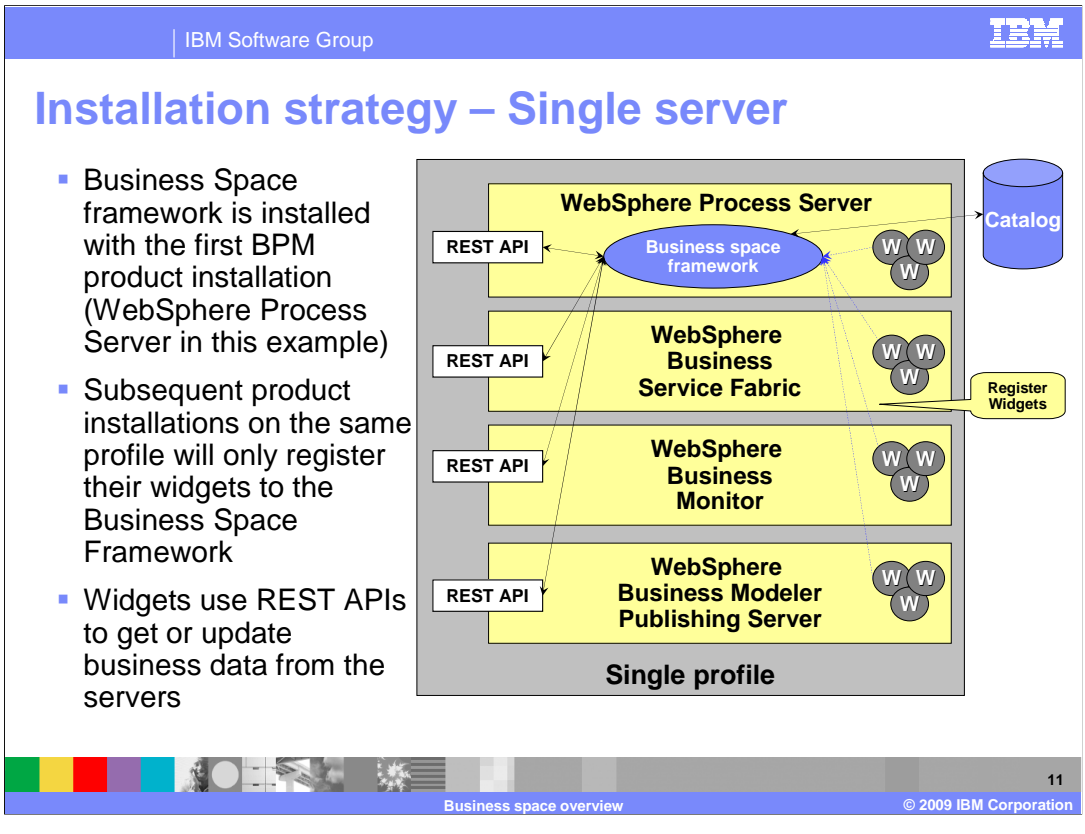

 This picture shows the business space with multiple BPM products installed in the same profile. The business space framework applications are installed as part of the first BPM product installation. The example shown here has the WebSphere Process Server installed before other BPM products, and hence the Business Space framework is installed as part of its installation. The Business Space widgets of WebSphere Process Server are also registered with the framework at this time.

 The installation and profile augmentation of subsequent BPM products like WebSphere Business Service Fabric, WebSphere Business Monitor, and WebSphere Business Modeler Publishing Server will only register their widgets with the already installed Business Space framework.

 At runtime, the widgets in the Business Space will use the REST APIs to get or update the business data from various BPM products.

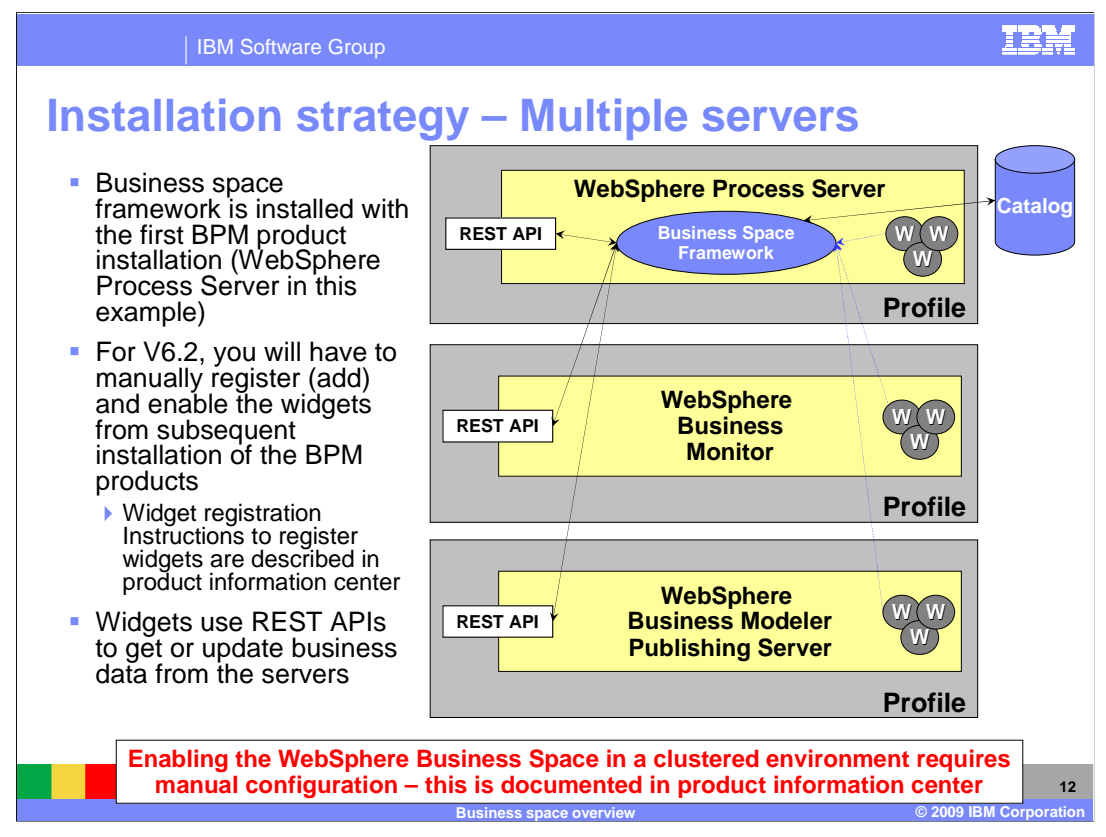

 This picture shows the Business Space when multiple BPM products are installed into different servers within a Network Deployment cell.

 The main thing that is different between this configuration and the single server configuration is the registration of the product widgets that are running in the other nodes. The widgets have to be manually registered with the business space framework.

 Detailed information on how to manually register widgets can be found in the product information center.

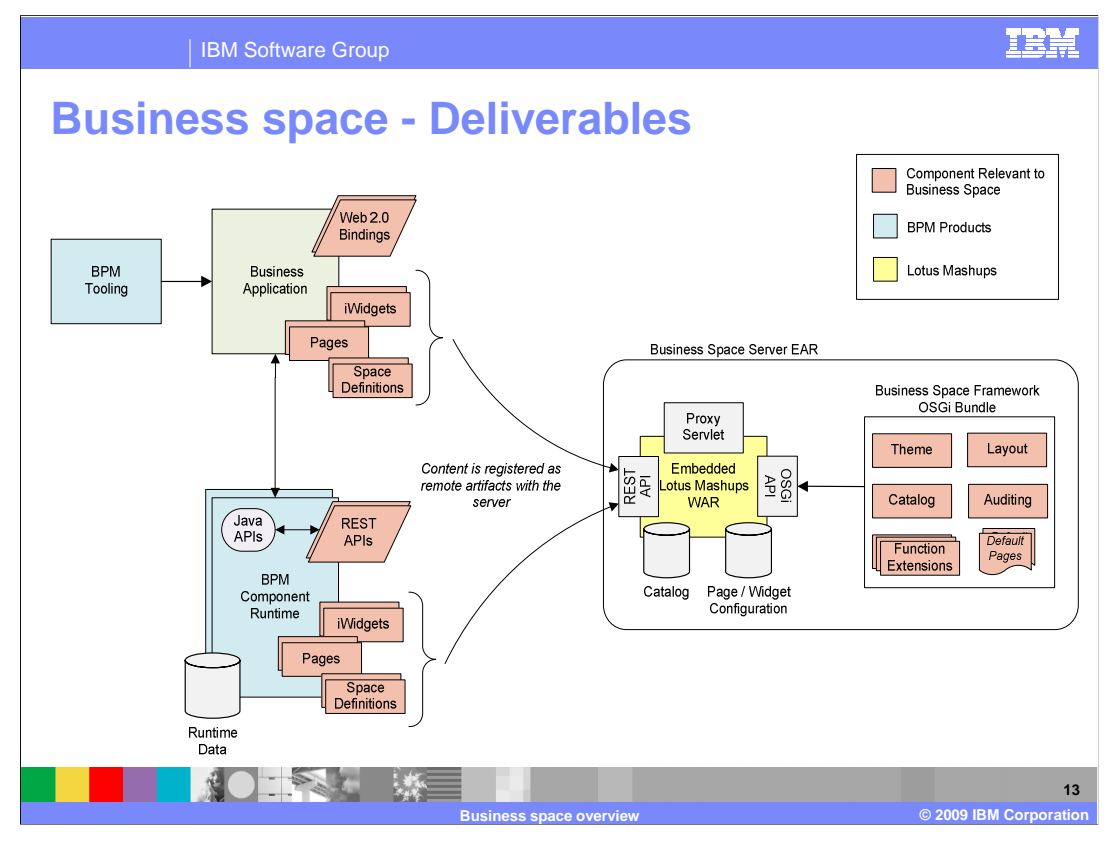

 This picture shows the different deliverables as part of the business space implementation. Core to the business space is the embedded Lotus Mash-up application that provides the foundation for the business space. Part of the WebSphere Business Space framework is the different bundles that provide the theme, layout, cataloging, and other functions.

The Widgets provided by the BPM runtime are based on Lotus iWidgets.

 The BPM product runtime provides the REST based APIs that are used by the widgets to interact with the BPM product business data.

 The architecture allows business applications to provide their own iWidgets bundled within the application using the REST based APIs. Using this extended model, application specific widgets can then be used by business users in the context of a business space.

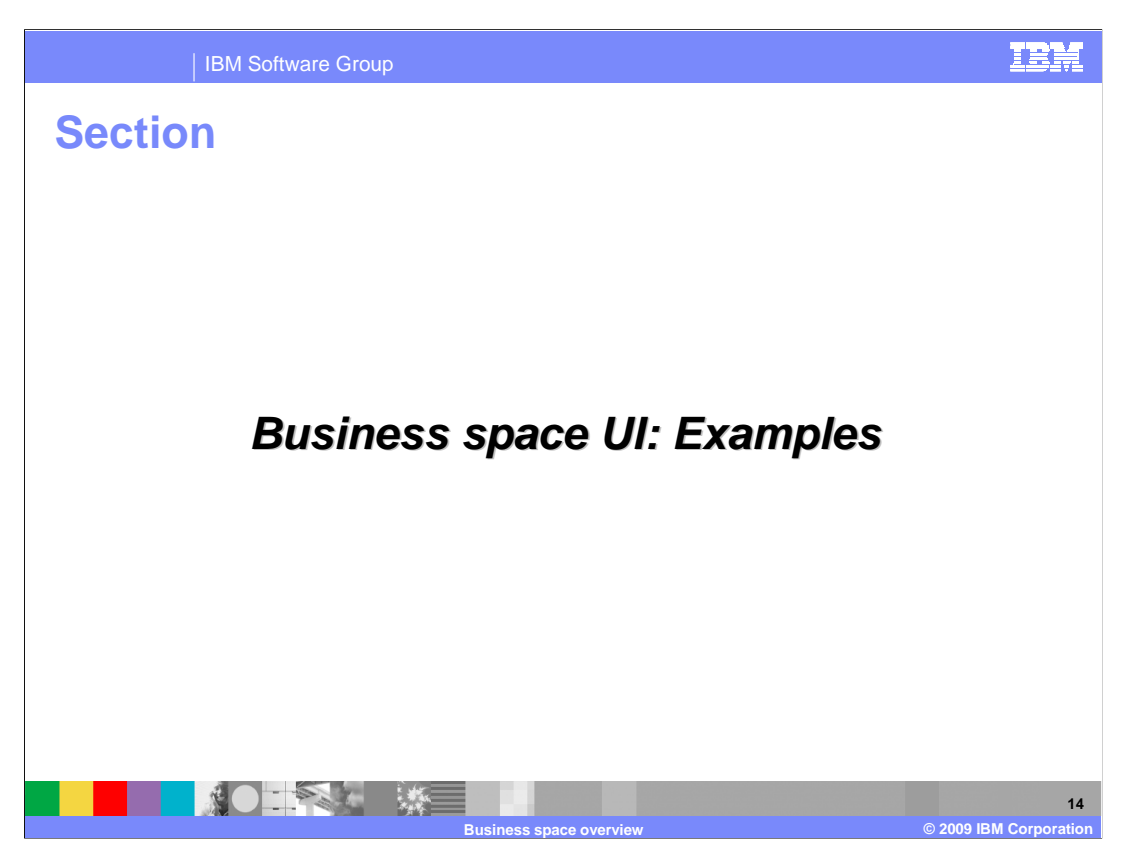

The next section provides some examples of Business Space.

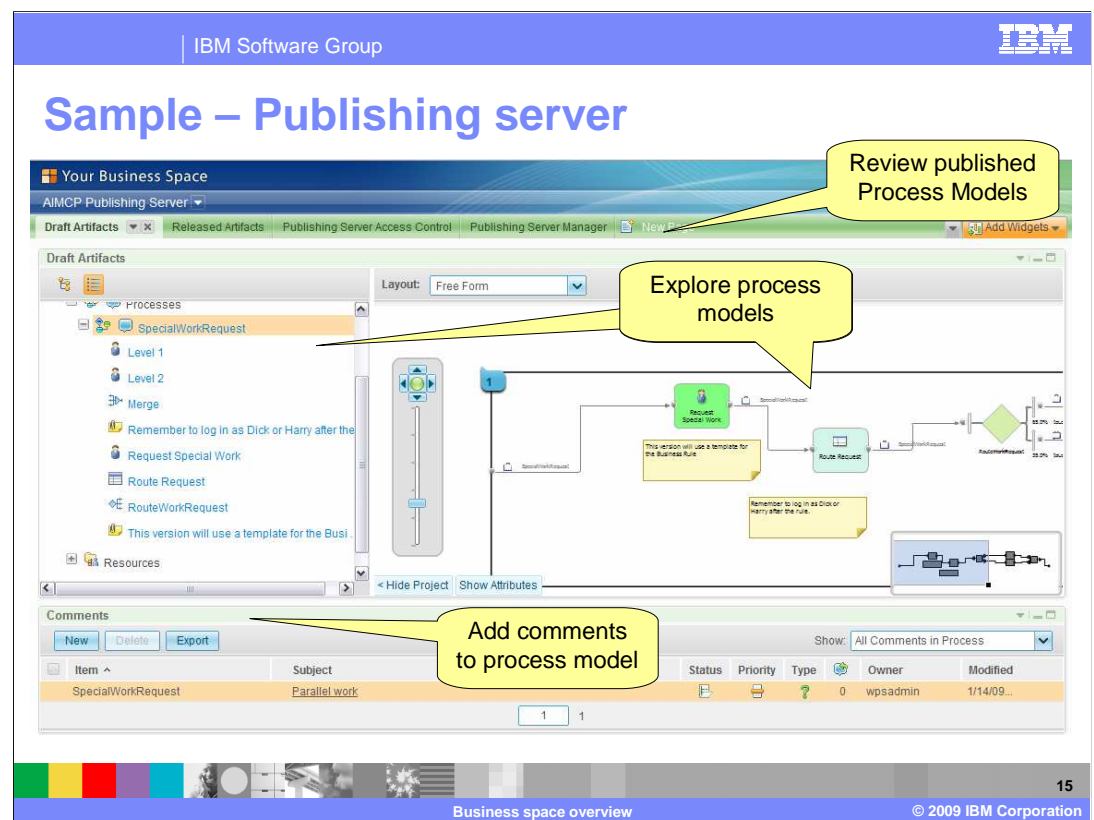

 Here is an example of the business space for the WebSphere Business Modeler Publishing Server. Here you see the Review page, with the widgets to explore the models and add comments.

### 2/13/2009

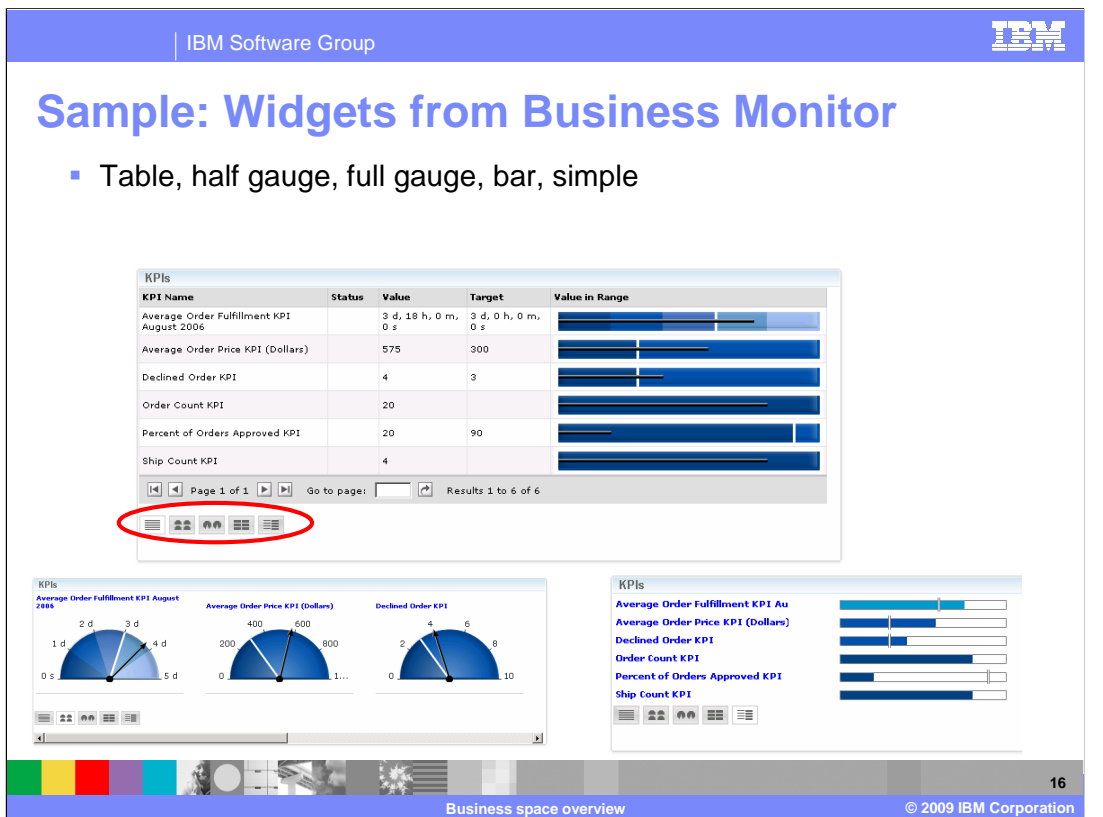

 Shown here are some examples for the KPI widgets chart format switch. You can initially set the chart format when you configure the widget. But then if you decide that you want to view the KPIs in a different layout you do not have to go back to re-configure the widget.

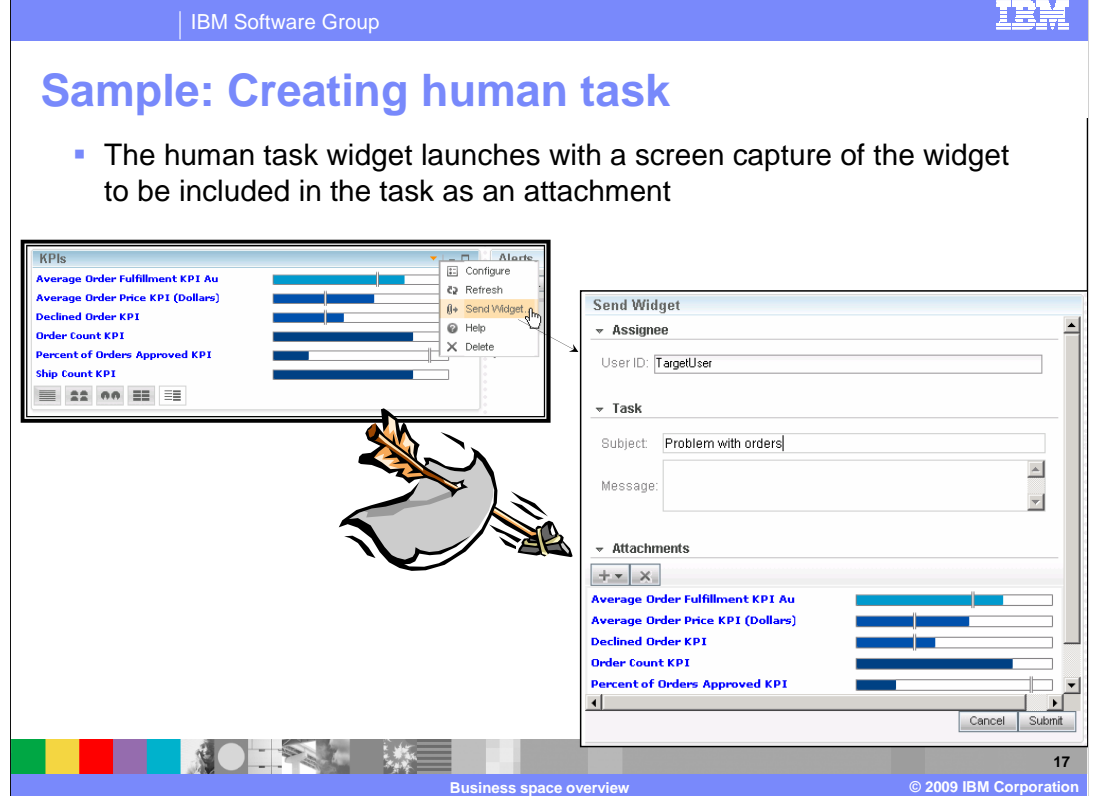

 Another example of Business Space widget is the capability to send a task to another person. If you are viewing a dashboard KPI or alert and notice something that requires attention, then you can invoke an action to create a new human task to have the issue investigated. In this example, the 'Send Widget' function is selected from the KPIs widget, and then a screen capture of the KPIs is sent as an attachment along with the task.

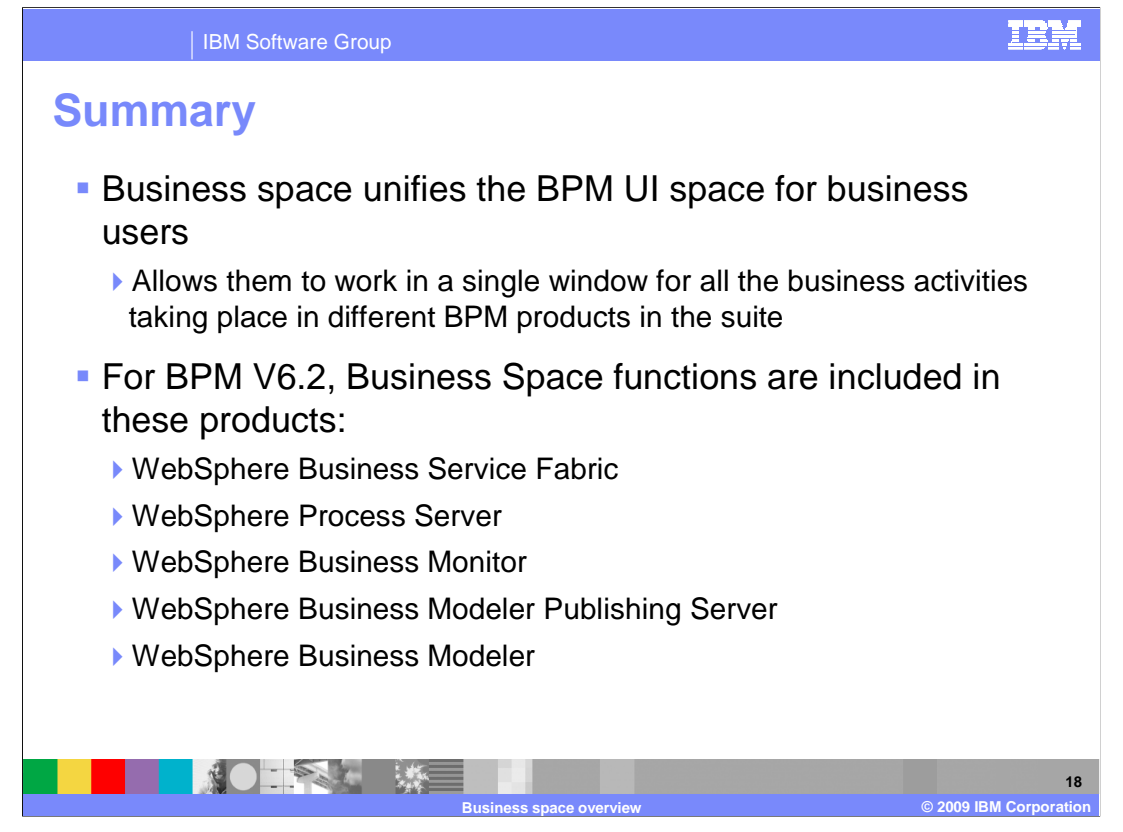

 In summary, the new business space framework provides a unified BPM user interface targeted for you as a business user.

 You now have more control over the data visualization you want to see for the various BPM sources and from external sources.

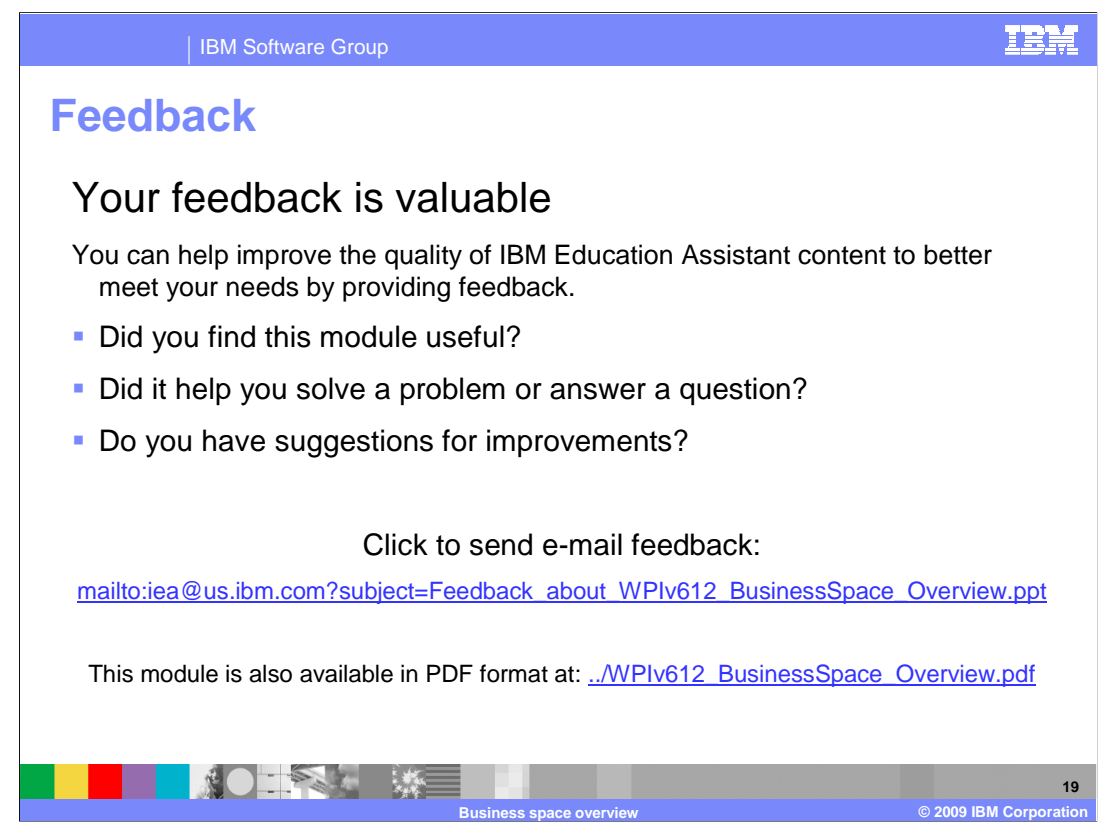

 You can help improve the quality of IBM Education Assistant content by providing feedback.

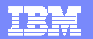

# **Trademarks, copyrights, and disclaimers and disclaimers**

IBM, the IBM logo, ibm.com, and the following terms are trademarks or registered trademarks of International Business Machines Corporation in the United States,<br>other countries, or both:

Lotus WebSphere

lf these and other IBM trademarked terms are marked on their first occurrence in this information with a trademark symbol (® or ™), these symbols indicate U.S.<br>registered or common law trademarks owned by IBM at the time

Java, and all Java-based trademarks and logos are trademarks of Sun Microsystems, Inc. in the United States, other countries, or both.

Other company, product, or service names may be trademarks or service marks of others.

Product data has been reviewed for accuracy as of the date of initial publication. Product data is subject to change without notice. This document could include<br>technical inaccuracies or typographical errors. IBM may make

THE INFORMATION PROVIDED IN THIS DOCUMENT IS DISTRIBUTED "AS IS" WITHOUT ANY WARRANTY, EITHER EXPRESS OR IMPLIED. IBM SERVENT IS UNCOLLED TO DREAT ANY WARRANTIES OF MECHANISTY INTO THE SAFE OF A PARTICULAR PURPOSE OR NONIN

IBM makes no representations or warranties, express or implied, regarding non-IBM products and services.

The provision of the information contained herein is not intended to, and does not, grant any right or license under any IBM patents or copyrights. Inquiries regarding<br>patent or copyright licenses should be made, in writin

IBM Director of Licensing IBM Corporation North Castle Drive Armonk, NY 10504-1785 U.S.A.

Performance is based on measurements and projections using standard IBM benchmarks in a controlled environment. All customer examples described are presented<br>as illustrations of how those customers have used IBM products a

© Copyright International Business Machines Corporation 2009. All rights reserved.

Note to U.S. Government Users - Documentation related to restricted rights-Use, duplication or disclosure is subject to restrictions set forth in GSA ADP Schedule Contract and IBM Corp.

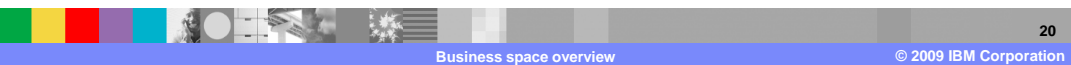